# An Introduction to System Software and Virtual Machines

Chapter 6.1-6.3

Topics:
System Software
Assemblers and Assembly Language

CMPLIT101 Introduction to Computing

(c) Jia You, Vadim Bulitko, Yngvi Bjornsson

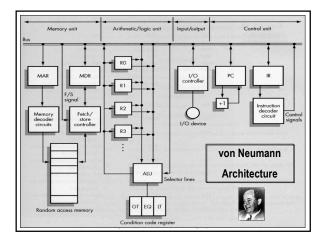

# **The Naked Machine**

- · Difficult to use:
  - ✓ Store program in RAM
  - ✓ Put address of first instruction in PC, ...
- · Difficult to program:
  - Machine language instructions look like: 1010000 ...

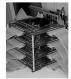

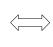

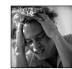

CMPUT101 Introduction to Computi

(c) Jia You, Vadim Bulitko, Yngvi Bjornsson

#### **User Interfaces**

- User interfaces
  - Hide the details of hardware (users require no indepth knowledge of hardware), thus, allow easy access to the hardware resources.
- Use all the time in our daily life, e.g.:
  - Dashboard in a car
  - Control of a stereo/VCR
  - Punch keys on a microwave

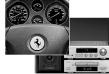

CMPUT101 Introduction to Computing

(c) Jia You, Vadim Bulitko, Yngvi Bjor

# **System Software**

- · System software provides us with an simpler interface to operate and program the computer:
  - Is a collection of programs that manage the resources of the computer, and act as an intermediary between the user and the computer.
  - Hide the details of the Von Neumann architecture
  - Present information in understandable way
  - Allow user to access the hardware resources in a simple, safe, and efficient way.

CMPUT101 Introduction to Computing (c) Jia You, Vadim Bulitko, Yngvi Bjornsson

# **Virtual Machine**

• The services (interface) provided by the system software is what the user sees, that environment is called, a virtual machine (or virtual environment).

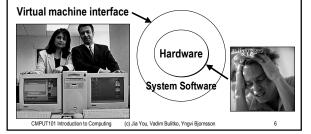

# **Typical System Software**

- · Language translators
  - Assemblers, compilers.
- · Memory managers
  - Allocate space and load programs into memory.
- · File systems
  - Storage/Retrieval of information from mass-storage devices
- Scheduler
  - Schedules the order of execution of programs.
- Utilities
  - E.g. text editors.

CMPUT101 Introduction to Computing

(c) Jia You, Vadim Bulitko, Yngvi Bjornssor

#### **Using the Machine**

- We want to write and run a program:
  - Use a text editor to create the program.
  - Store the file on the file system.
  - Use a <u>language translator</u> (compiler) to translate program into machine code.
  - Memory manager, or loader, allocates space and loads program into memory (RAM).
  - Scheduler, executes the program.
- · We are interacting with the system software!

CMPUT101 Introduction to Computing (c) Jia You, Vadim Bulitko, Yngvi Bjornsson

# **Programming the Machine**

• Algorithms/Programs must be translated into machine-code before they can run on the computer:

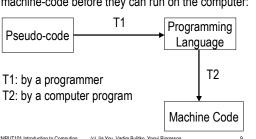

# **Programming the Machine**

- · Instead of writing in machine code (yuck!) we can write our programs using a more "friendly" programming language:
  - Assembly language (learn now)
  - C++ (learn later)
- · System software provides us with software tools to translate programs into machine code:
  - Assembler
  - Compiler

CMPUT101 Introduction to Computing

(c) Jia You, Vadim Bulitko, Yngvi Bjornssor

#### **Assembly Language**

- · Similar instruction as in machine-code, except:
  - Can use symbolic names for instructions, addresses
  - Values can be stated as decimal
  - Can use comments
- · Much simpler to use, for example, instead of 0001 000001001001

we can write

LOAD A -- Load value of variable A into register

CMPUT101 Introduction to Computing (c) Jia You, Vadim Bulitko, Yngvi Bjornsson

# **Assembly Instruction Format**

Label: Address field Op-code mnemonic

- · Labels are used to mark the location of:
  - Instruction we need to JUMP to.
  - Memory locations (variables) we want to refer to.
- Op-code mnemonics
  - The instructions in the computer instruction set.
- · Address field
  - The address the instruction works with, or more typically, a label indicating the address.

| Instruc         | ction Sc | et for Our Von Neumann Machine                        |
|-----------------|----------|-------------------------------------------------------|
| Opcode Mnemonic | Address  | Meaning                                               |
| LOAD            | Х        | CON(X)> R                                             |
| STORE           | Х        | R> CON(X)                                             |
| CLEAR           | X        | 0> CON(X)                                             |
| ADD             | X        | R + CON(X)> R                                         |
| INCREMENT       | Х        | CON(X) + 1> CON(X)                                    |
| SUBTRACT        | Х        | R - CON(X)> R                                         |
| DECREMENT       | Х        | CON(X) - 1> CON(X)                                    |
| COMPARE         | Х        | If CON(X) > R then GT = 1 else 0                      |
|                 |          | If CON(X) = R then EQ = 1 else 0                      |
|                 |          | If CON(X) < R then LT = 1 else 0                      |
| JUMP            | Х        | Get next instruction from memory location X           |
| JUMPGT          | Х        | Get next instruction from memory loc. X if GT=1       |
| JUMPxx          | Х        | xx = LT / EQ / NEQ                                    |
| IN              | Х        | Input an integer value and store in X                 |
| OUT             | Х        | Output, in decimal notation, content of memory loc. X |
| HALT            |          | Stop program execution                                |

# **Additional Format**

 In addition to the aforementioned instructions, we use three pseudo instructions (do not generate any machine-code):

- .BEGIN indicates beginning of program
 - .END indicates end of program
 - .DATA reserves memory for a data value

• Can include comments, by using --.

- LOAD A -- This is a comment!

CMPUT101 Introduction to Computing (c) Jia You, Vadim Bulitko, Yngvi Bjornsson

# **Typical Assembly Program Structure**

|        | .BEGIN | Beginning of program |
|--------|--------|----------------------|
|        |        | Machine instructions |
| Label: |        |                      |
|        |        |                      |
|        | HALT   | Stop program         |
| A:     | .DATA  | Data declaration     |
|        |        |                      |
|        | .DATA  |                      |
|        | .END   | End of program       |

#### Practice Question #1

• Write an assembly program that reads in 2 numbers, adds them together, and outputs their sum (algorithm given below).

> Get values for A and B Set the value of C to (A+B) Print the value of C

CMPUT101 Introduction to Computing

(c) Jia You, Vadim Bulitko, Yngvi Bjornsson

|    | .BEGIN |   |                                |
|----|--------|---|--------------------------------|
|    | IN     | Α | Get values for A and B         |
|    | IN     | В |                                |
|    | LOAD   | Α | Set the value of C to (A + B)  |
|    | ADD    | В |                                |
|    | STORE  | С |                                |
|    | OUT    | С | Print the value of C           |
|    | HALT   |   | Stop                           |
| A: | .DATA  | 0 | Reserving memory for variables |
| B: | .DATA  | 0 | A, B, and C.                   |
| Ċ: | .DATA  | 0 |                                |
|    | .END   |   |                                |

CMPUT101 Introduction to Computing (c) Jia You, Vadim Bulitko, Yngvi Bjornsson

# Practice Question #2

• Write an assembly program that reads in 5 numbers and prints out their sum (algorithm given below):

| Set the value of Sum to 0         |
|-----------------------------------|
| Set the value of i to 1           |
| While i <= 5 do                   |
| Get a value for N                 |
| Set the value of Sum to (Sum + N) |
| Add 1 to i                        |
| End of loop                       |
| Print the value of Sum            |
| Stop                              |

|          | .BEGIN    |         |                               |
|----------|-----------|---------|-------------------------------|
|          | CLEAR     | Sum     | Set the value of Sum to 0     |
|          | LOAD      | One     | Set the value of i to 1       |
|          | STORE     | i       |                               |
| Loop:    | LOAD      | Five    | While i <= 5 do               |
|          | COMPARE   | i       |                               |
|          | JUMPGT    | Endloop |                               |
|          | IN        | N       | Get the value of N            |
|          | LOAD      | Sum     | Set Sum to (Sum + N)          |
|          | ADD       | N       |                               |
|          | STORE     | Sum     |                               |
|          | INCREMENT | i       | Add 1 to i                    |
|          | JUMP      | Loop    | End of loop                   |
| Endloop: | OUT       | Sum     | Print the value of Sum        |
|          | HALT      |         | Stop                          |
| Sum:     | .DATA     | 0       | Reserve memory for variables. |
| i:       | .DATA     | 0       |                               |
| N:       | .DATA     | 0       |                               |
| One:     | .DATA     | 1       | Constant 1                    |
| Five:    | .DATA     | 5       | Constant 5                    |
|          | .END      |         |                               |

# Practice Question #3

 Write an assembly program that reads in 2 numbers, and prints out the larger of the two (algorithm given below):

| Ge   | t values for A and B |
|------|----------------------|
| If A | A >= B then          |
|      | Print the value of A |
| Els  | se                   |
| F    | Print the value of B |
| Sto  | рр                   |

CMPUT101 Introduction to Computing (c) Jia You, Vadim Bulitko, Yngvi Bjornsson

|        | .BEGIN  |       |                              |
|--------|---------|-------|------------------------------|
|        | IN      | Α     | Get values for A and B       |
|        | IN      | В     |                              |
|        | LOAD    | В     |                              |
|        | COMPARE | Α     | If A >= B then               |
|        | JUMPLT  | Else  |                              |
|        | OUT     | Α     | Print the value of A         |
|        | JUMP    | Endif |                              |
| Else:  | OUT     | В     |                              |
| Endif: | HALT    |       |                              |
| A:     | .DATA   | 0     | Reserve memory for variables |
| B:     | .DATA   | 0     |                              |
|        | .END    |       |                              |

#### **Translation**

- An <u>assembler</u> translates assembly programs into machine code.
  - Converts symbolic op-codes to binary.
    - Simply a table-lookup.
  - Converts symbolic addresses to binary. Two passes:
    - 1. Establishing bindings between labels and addresses
    - 2. Convert references to labels to binary according to bindings.
- The resulting file with the machine code is called an object file.

CMPUT101 Introduction to Computing

(c) Jia You, Vadim Bulitko, Yngvi Bjornsson

#### **Translation, Build Bindings Location Counter** Bindings Program .BEGIN Labels addr's Χ 0 Loop: IN Loop 0 LOAD Χ 1 Done 5 COMPARE Y 2 Χ 7 JUMPLT Done 3 JUMP Loop Done: OUT HALT 6 .DATA .END

#### **LOADING**

By a program called loader which

CMPUT101 Introduction to Computing (c) Jia You, Vadim Bulitko, Yngvi Bjornsson

- · reads instructions of an object program into RAM
- places the address of first instruction to Program Counter (PC) to initiate execution.

CMPUT101 Introduction to Computing

ngvi Bjornsson